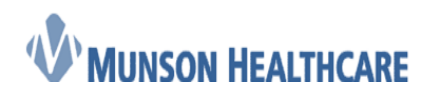

Cerner Ambulatory

## MPages Overview Guide

### **Contents**

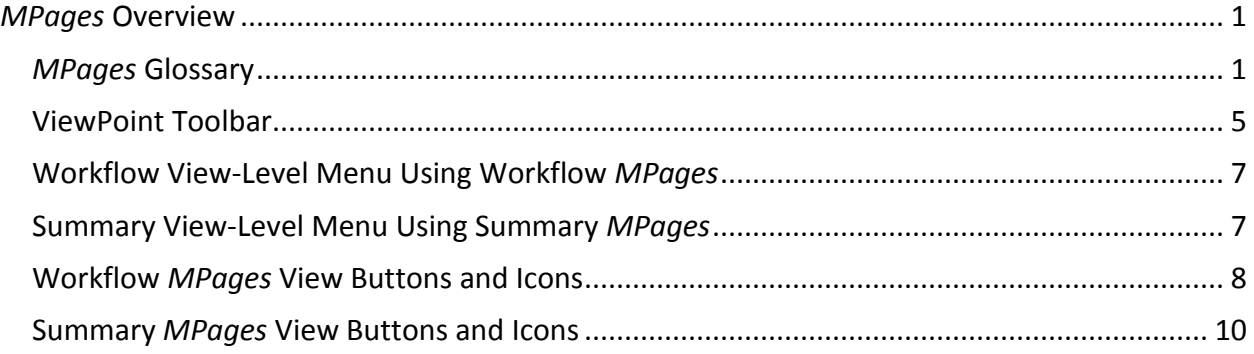

#### <span id="page-0-0"></span>*MPages* **Overview**

*MPages* is a solution accessed from *PowerChart* (PowerChart.exe), *SurgiNet* (SNSurgiNet.exe), and *FirstNet* (FirstNet.exe) that allows you to create custom workflows and data groups by selecting components to be displayed together on a page. You can use *MPages* in association with *PowerChart* and other *Cerner Millennium* solutions. You can create *MPages* views and ViewPoints from a library of standard and custom components.

*MPages* provides the following features:

- A standard library of components are available for you to configure and organize into localized views and ViewPoints.
- Interactive, visually-rich views with real-time clinical information provide important context that can otherwise be missed when having to navigate to various areas of the patient's electronic medical record.
- Many of the actions you must take to deliver care can be initiated directly from the view, which decreases required clicks and reduces navigation barriers.
- You can personalize your views and content within components so they are presented with the information at the point you need it during your natural workflow.
- Both organizer-level and chart-level views can be set up to meet the varied needs of specific roles, venues, and conditions at your location.

#### <span id="page-0-1"></span>*MPages* **Glossary**

The following basic terms and concepts associated with *MPages* content:

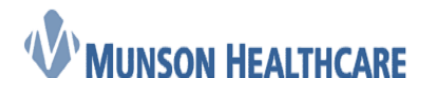

Cerner Ambulatory

**Name Description and Example**

A ViewPoint is a collection of *MPages* views, where each view is displayed as a tab in the ViewPoint. ViewPoints present you with the necessary information to complete a defined set of actions and common activities for their role and venue. A ViewPoint supports actions at the ViewPoint level, meaning that the actions are available from every view contained in the ViewPoint, regardless of the view currently being used for the selected patient.

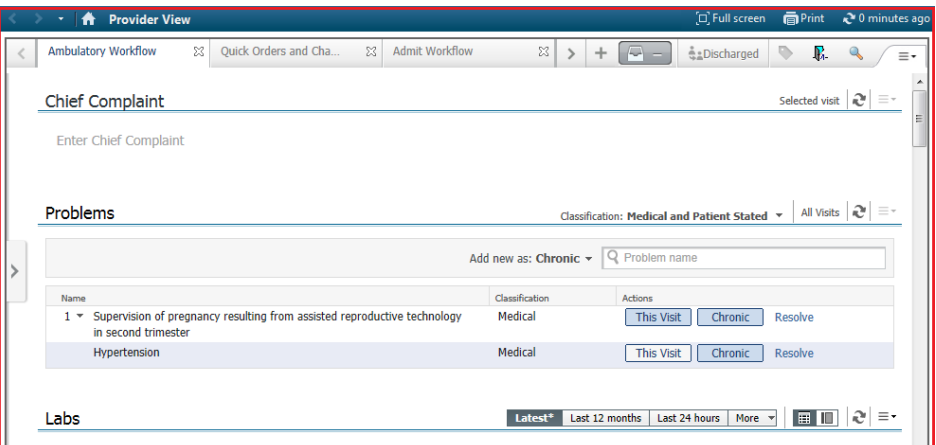

A view is composed of a collection of components to create a prescriptive workflow. It provides you with a high-level view of information contained in the chart to help you quickly understand the status of the person or persons in their care while allowing you to complete a majority of self-directed actions from the view. This eliminates the need to navigate to multiple portions of the chart to gain that high-level understanding. When necessary, the view provides easy navigation to and from other areas of the patient's chart to aid in the completion of actions which may not be supported in the view.

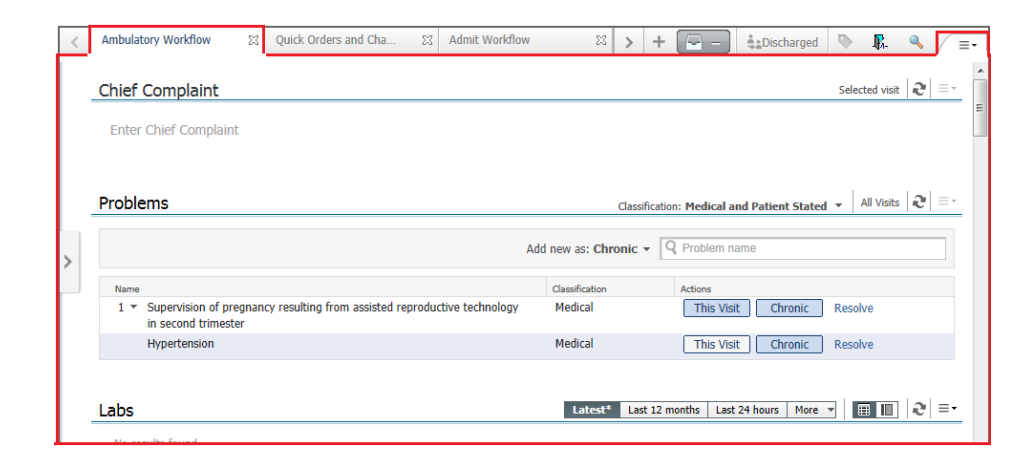

**ViewPoint**

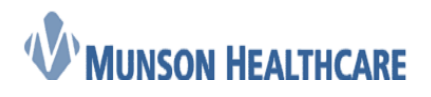

 $\approx 0$  minutes and

Cerner Ambulatory

 $\rho$ 

A Summary *MPages* view consists of single or multiple columns and contains Summary components. The name of the Summary view is displayed in a tab of the ViewPoint or, if the view is not in a ViewPoint, in the blue area below the demographics bar at the top.

 **Summary View**

v | A Nurse View

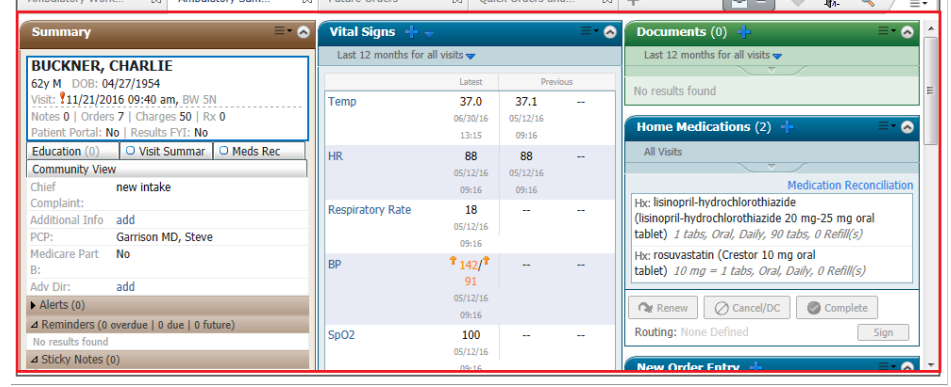

A Workflow *MPages* view is displayed in an 80-20 format, where the collection of components takes up approximately 80 percent of horizontal space in the view and is in a single-column format, while the component list, displayed to the left of the components, makes up about 20 percent. On smaller screen resolutions the list is minimized to allow more content to be seen face up. You can vertically scroll through the components themselves, and you can bring a component to the top of the view by selecting the component from the list.

The name of the Workflow view is displayed in a tab of the ViewPoint or, if the view is not in a ViewPoint, in the blue area below the demographics bar at the top.

**Workflow** 

**View**

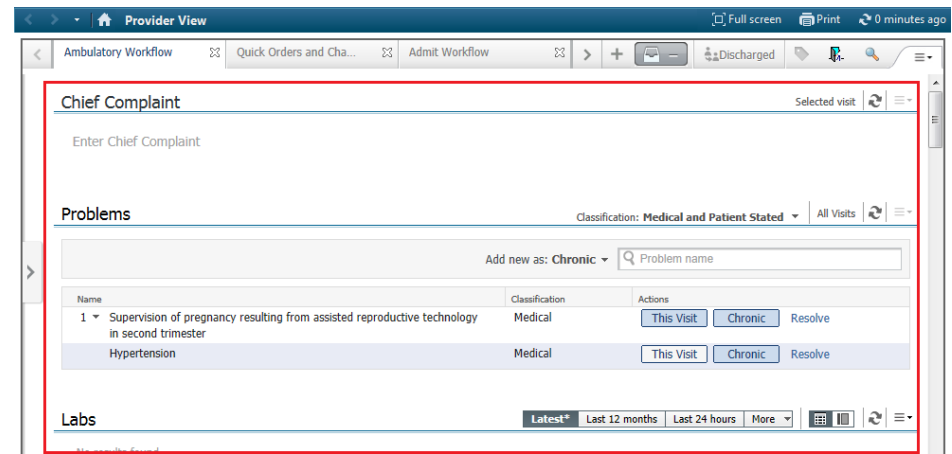

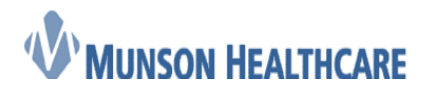

Cerner Ambulatory

An Organizer view contains information for multiple patients. The Organizer view may allow you to take actions from the view such as launching into the charts of specific patients or taking administrative actions such as assigning an alternate care team member or removing a patient from the patient list.

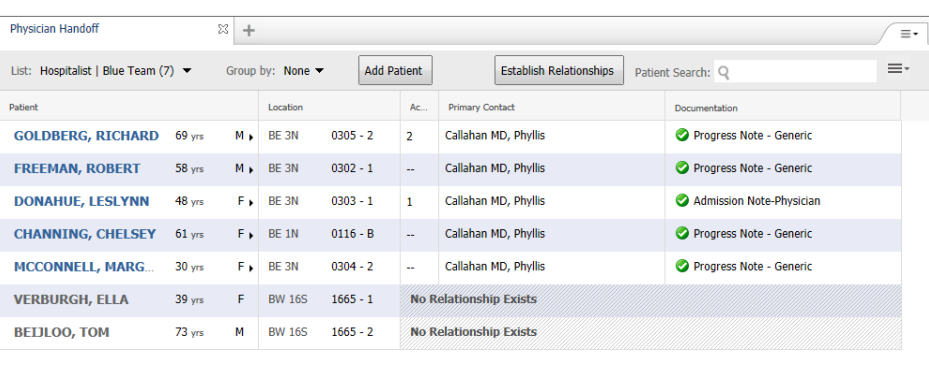

 **Organizer View**

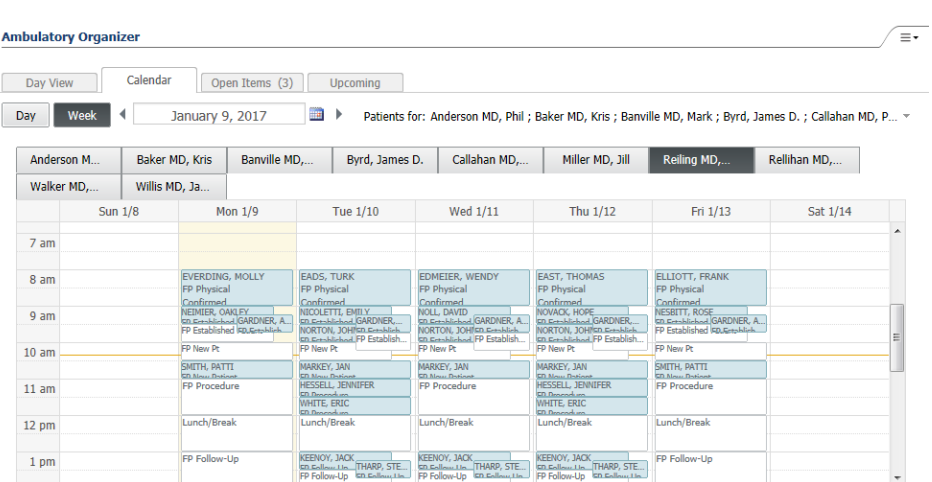

#### **Component**

A component contains a collection of specific, targeted data. Many components also supports you in taking specific actions as appropriate for the information it contains.

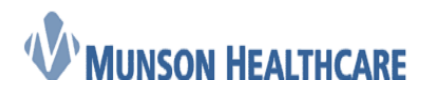

Cerner Ambulatory

Summary components are specifically designed for use in Summary, Quick Orders and Charges, and some Organizer views. Data display is often condensed due to the component being optimized for use in one to three column Summary views.

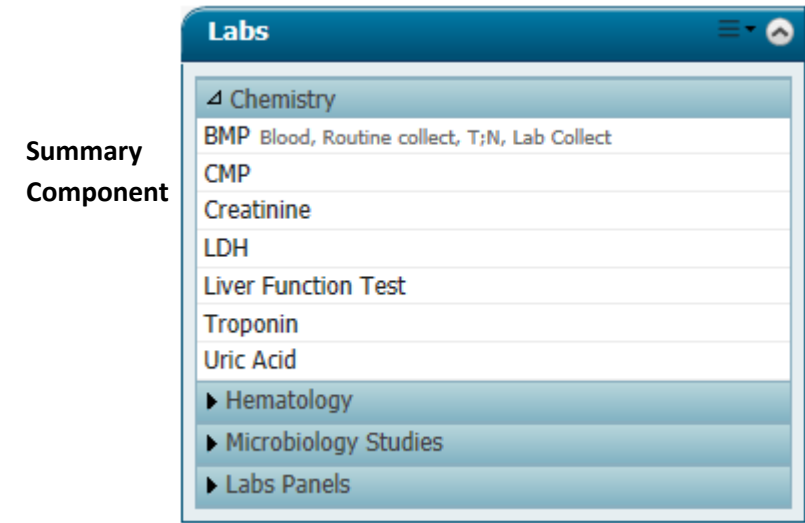

 **Workflow**  components will differ. Workflow components are specifically designed for use in Workflow and some Organizer views. They can contain more data than a typical Summary component. You may be able to take similar actions from a Workflow component as they can from a Summary component, but the capabilities supported by individual

**Component**

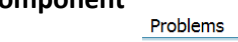

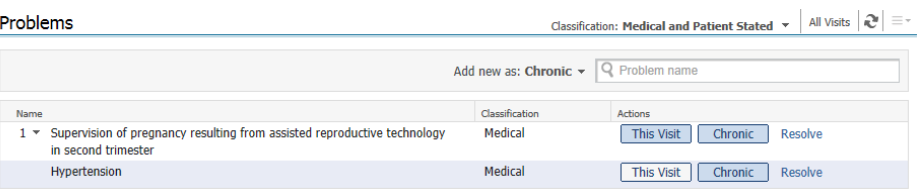

#### <span id="page-4-0"></span>**ViewPoint Toolbar**

The ViewPoint toolbar is accessible from every *MPages* ViewPoint, regardless of the types of views included in the ViewPoint. When you view an *MPages* ViewPoint on a device with a resolution less than 760 px wide, the buttons in the ViewPoint toolbar are hidden.

The following commands are available on the ViewPoint Toolbar:

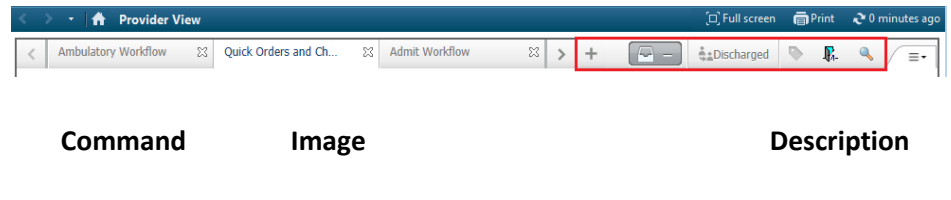

# **MUNSON HEALTHCARE**

#### *Guide* **Guide**

Cerner Ambulatory

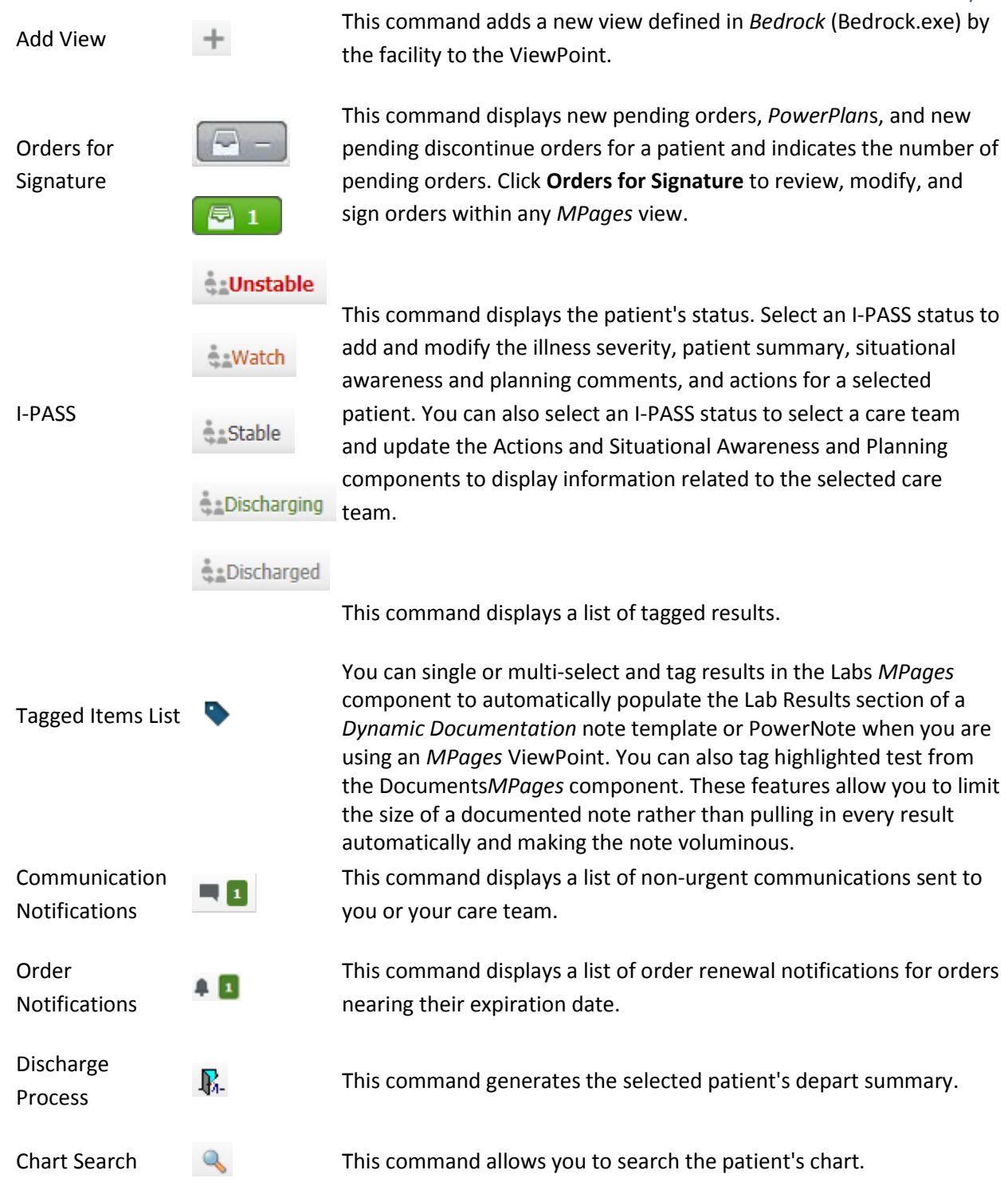

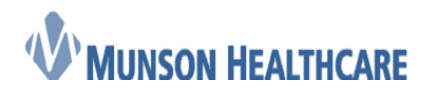

Cerner Ambulatory

#### <span id="page-6-0"></span>**Workflow View-Level Menu Using Workflow** *MPages*

The following commands are available from the workflow view-level menu:

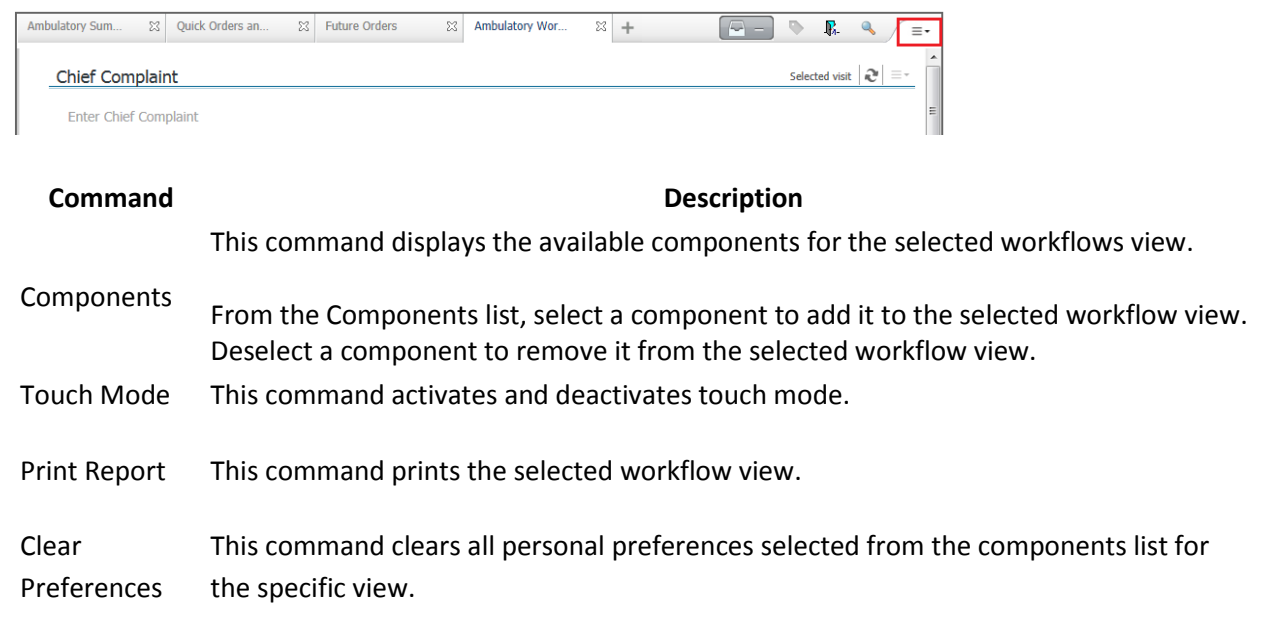

#### <span id="page-6-1"></span>**Summary View-Level Menu Using Summary** *MPages*

The following commands are available from the summary view-level menu:

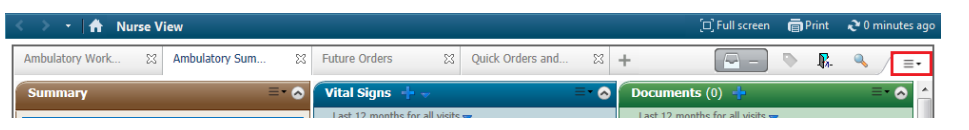

**Command Description** View Layout This command displays the available page layouts for the selected summary view.

Drag and Drop **and Drop** to allow you to move and reconfigure the components within the selected This command activates and deactivates the drag and drop functionality. Select **Drag**  summary view.

Expand All This command expands all of the summary components for the selected summary view.

Collapse All This command collapses the summary components for the selected summary view.

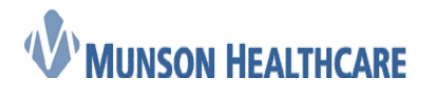

Cerner Ambulatory

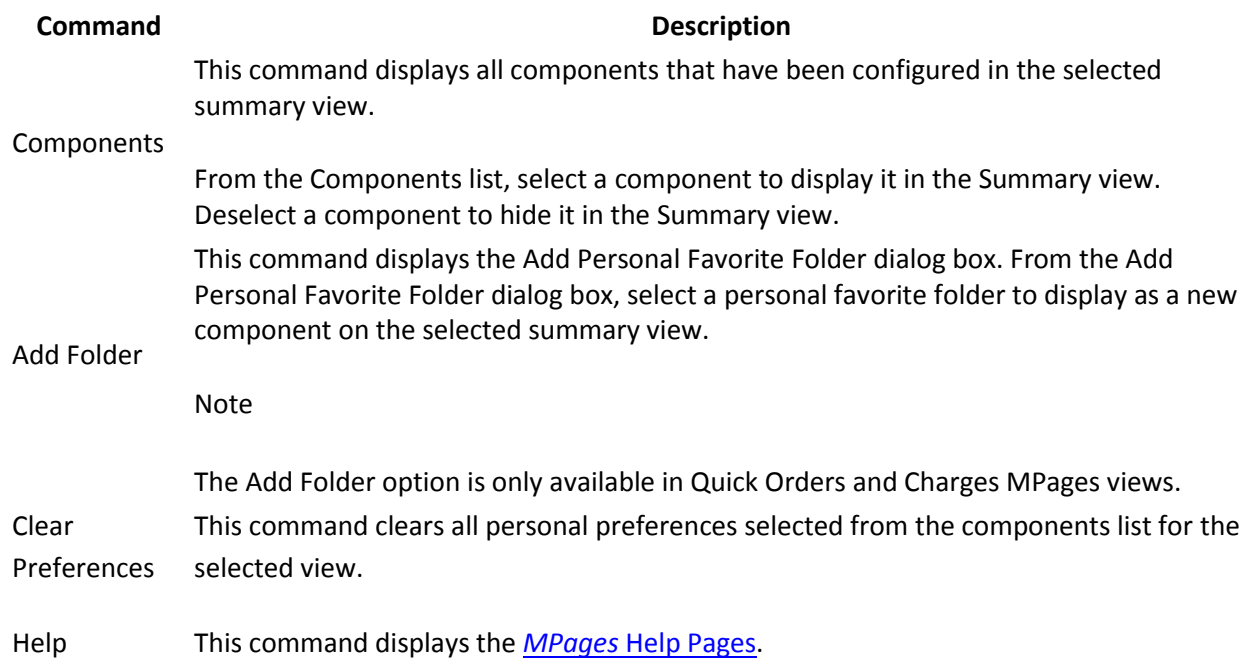

### <span id="page-7-0"></span>**Workflow** *MPages* **View Buttons and Icons**

The following buttons and icons are available from Workflow *MPages* components:

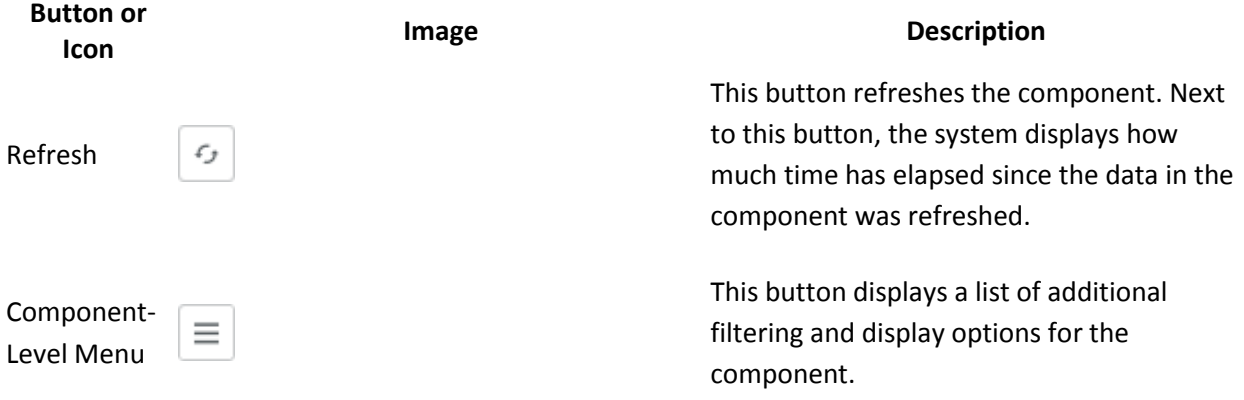

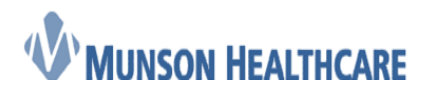

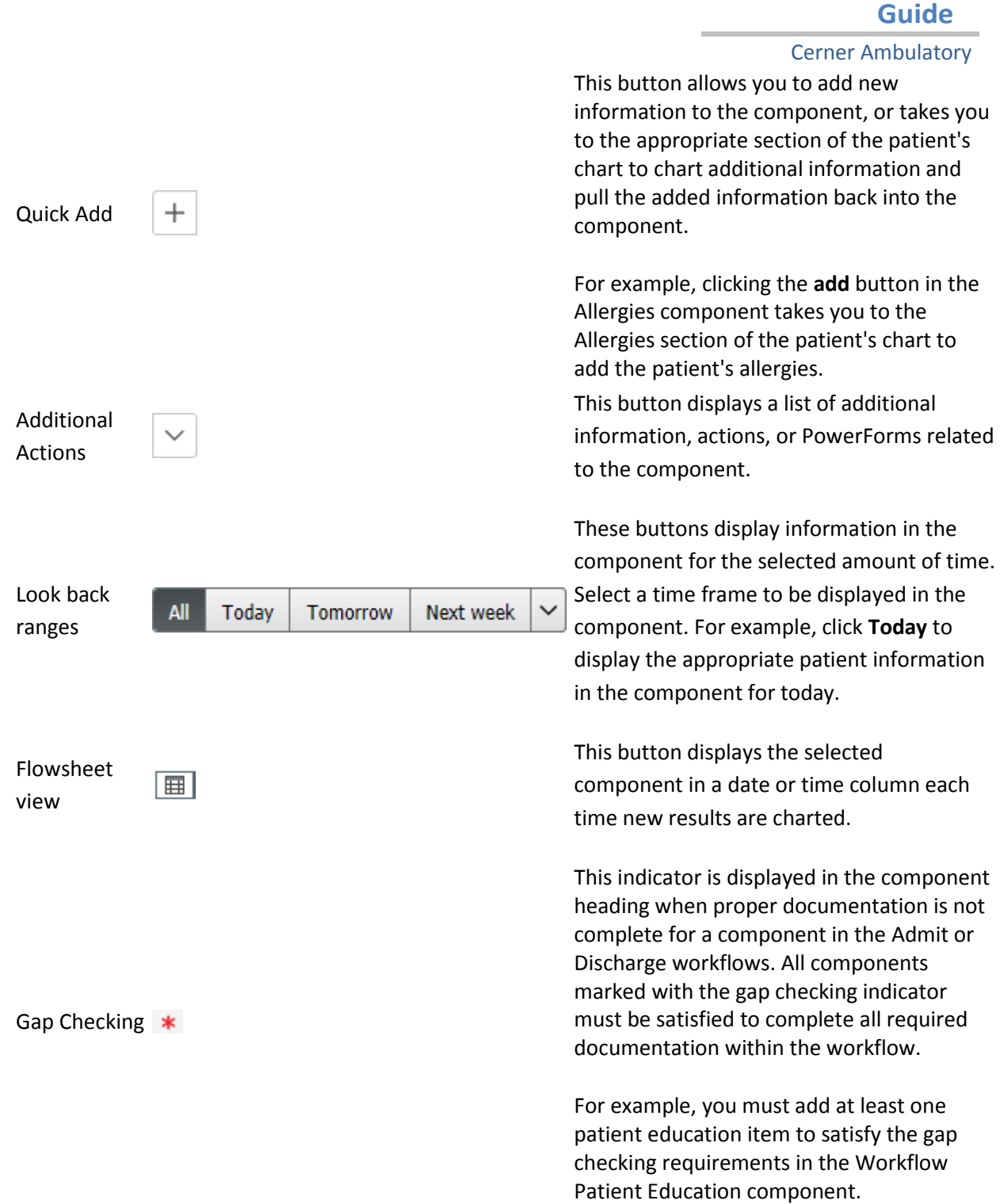

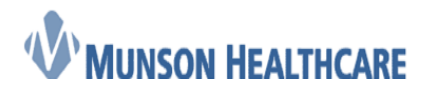

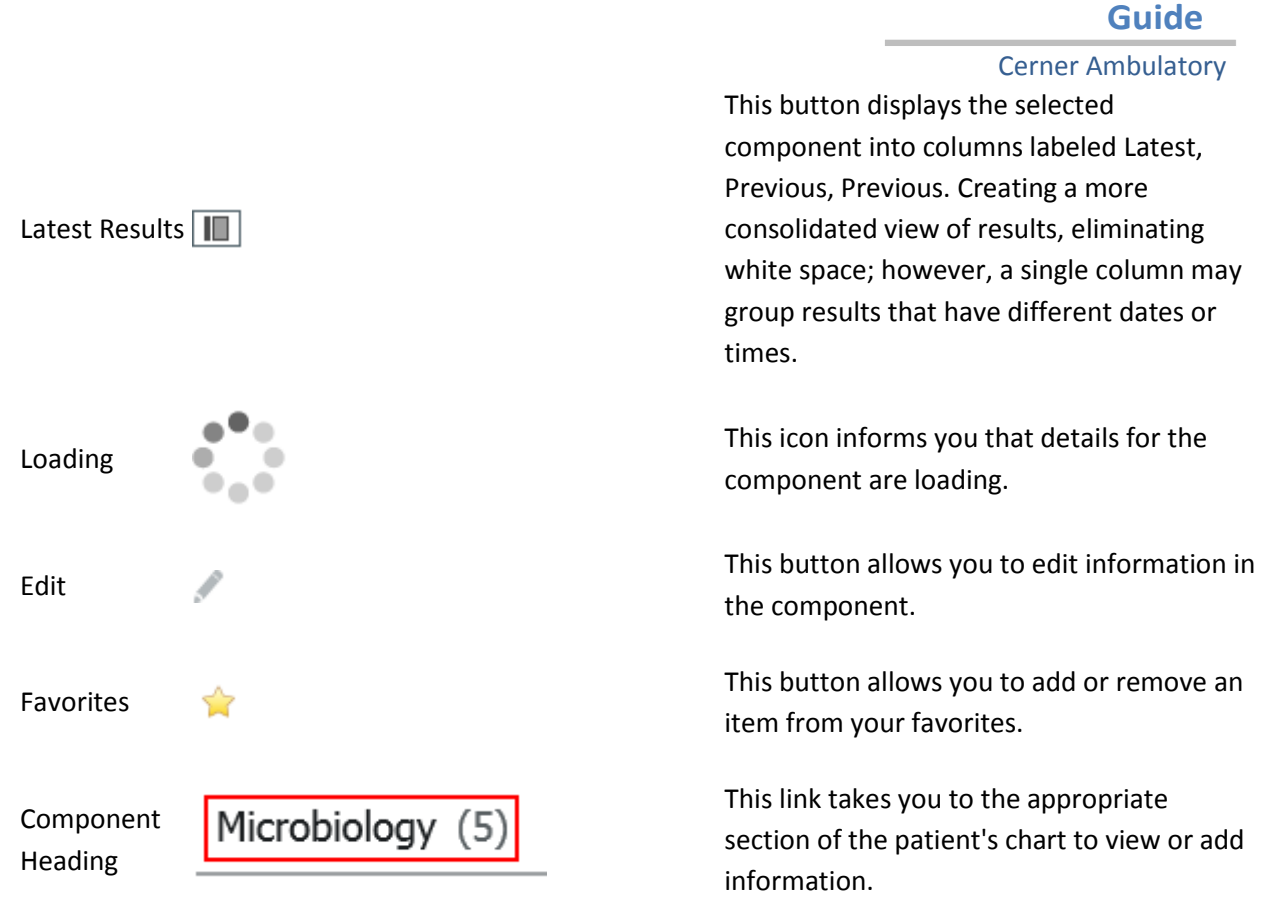

#### <span id="page-9-0"></span>**Summary** *MPages* **View Buttons and Icons**

The following buttons and icons are available from a summary *MPages* component:

**Command Image Description** 

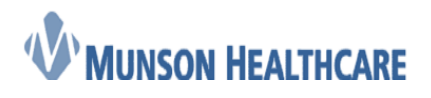

Cerner Ambulatory

This command displays additional options for the selected component.

The following commands are available on the Componentlevel menu:

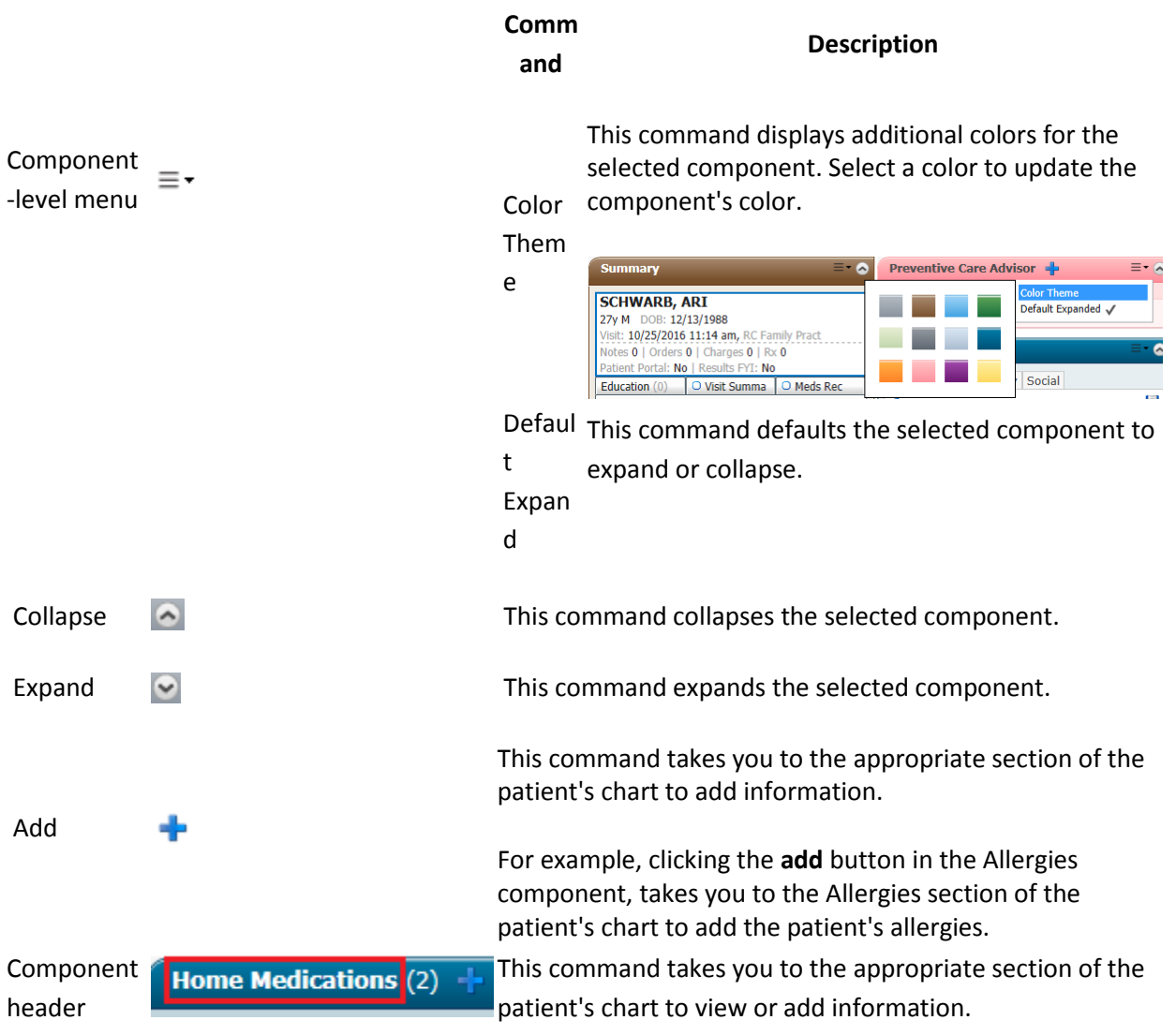